# Employer Direct User Guide

**Issued July 2024** 

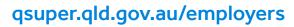

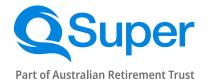

Australian Retirement Trust Pty Ltd ABN 88 010 720 840 AFSL 228975 Australian Retirement Trust ABN 60 905 115 063

### Employer Direct makes paying your super contributions easy.

Employer Direct is a SuperStream compliant clearing house. Any employer can use this portal to make super contributions to QSuper accounts, and QSuper default employers can use it make contributions to any super fund.

| Register for Employer Direct                                             | 4  |
|--------------------------------------------------------------------------|----|
| Making super contributions                                               | 4  |
| Reporting on super payments                                              | 6  |
| Managing your employee details                                           | 8  |
| Employer and User maintenance                                            | 9  |
| Super contributions data guide –<br>Default and non-government employers | 11 |
| Super contributions data guide –<br>Queensland Government employers      | 15 |
| Appendix 1: Annual Salary for Insurance                                  | 21 |

### **Register now**

Any employer, big or small, can use the Employer Direct portal to pay their employees' super contributions.

Many super funds and payroll software providers offer SuperStream compliant clearing houses and we will accept contributions from any of these. You will need the correct Unique Superannuation Identifier (USI), and the employee's QSuper account details.

See the Fund's Statement of Compliance for more information.

QSuper default employers enjoy full Employer Direct access. This means they submit contributions in one batch and make one simple payment.

To find out more, call 1300 367 845 or email employer@qsuper.qld.gov.au

### Making super contributions

#### **Employer Direct data requirements**

Please review the **SAFF contribution file** example and your relevant **Super Contribution Data Guide** before submitting contributions through Employer Direct.

Direct credit payments must be made the same day the file data is sent. The 'Payment Reference' must match the 'Summary & Submit' screen.

You can choose your own payment reference by editing the field before submitting.

#### Uploading a contribution file

- 1. Select 'Upload a new superannuation file' from the Dashboard
- 2. Choose the relevant pay cycle or select **'Use dates in** File'
- 3. Use the **'Select File to upload'** button to navigate your file directory and select your file

- 4. Click 'Next' to commence the upload
- 5. Resolve any **employer matching exceptions** by choosing the correct employer
- 6. Resolve any **member matching exceptions** by choosing the correct member record
- Review and correct any validation issues in either the 'Validation Issues' or 'Review' (grid) screens (refer to your relevant super contribution data guide for more information)
- When your file is ready, and all errors are cleared, click 'Next' and move to the 'Summary and Submit' screen
- 9. Review the payment summary, ensuring the file balances with your payroll system, then select **'Confirm and Send'**
- If you have not set up Direct Debit<sup>1</sup> arrangements, then make your payment using the Direct Credit or BPAY<sup>®</sup> details provided on the 'Summary & Submit' screen.

<sup>®</sup> Registered to BPAY Pty Ltd ABN 69 079 137 518

<sup>1</sup> View Direct Debit details in **Employer Details** in Employer Direct portal.

#### Make a manual contribution

### Not recommended for employers with more than 20 employee contributions

This option will create a contribution batch prefilled with your current members' data stored on Employer Direct.

- 1. Select 'Manually key a contribution' from the Dashboard
- 2. Choose or enter the pay cycle for your contributions
- 3. Enter a **new filename** with an identifier of your choosing (e.g. pay cycle number)
- 4. Click 'Next'
- 5. Resolve any **employer matching exceptions** by choosing the correct employer
- 6. In the **'Review'** screen you will need to enter the super contribution amounts for your employees

Click **'Add Member'** to enter details for any new employees with your organisation

- When your file is ready, and all errors are cleared, select 'Next' and move to the 'Summary and Submit' screen
- 8. Review the payment summary, ensuring the file balances with your payroll system. Click **'Confirm and Send'**
- If you have not set up Direct Debit<sup>1</sup> arrangements, then make your payment using the Direct Credit or BPAY<sup>®</sup> details provided on the 'Summary & Submit' screen.

The **save and hold** function will lock your file for editing while you organise payment. The file can only be unlocked by the same user.

#### **Re-use a previous contribution**

This option will duplicate a submitted batch with the same contribution values prefilled. It will only load the data and contributions of current members as stored in Employer Direct.

- 1. Select **'Re-use a previous contribution file'** from the **Dashboard**
- 2. Enter the pay cycle for your contributions
- 3. Select the previous contribution file that you wish to reuse
- 4. Enter a **new filename** with an identifier of your choosing (e.g. pay cycle number)
- 5. In the **'Review'** screen, you will need to ensure the super contributions amounts for your employees are still correct for the current pay cycle

Click **'Add Member'** to enter details for any new employees with your organisation

- When your file is ready, and all errors are cleared, click 'Next' and move to the 'Summary and Submit' screen
- 7. Review the payment summary, ensuring the file balances with your payroll system, then select **'Confirm and Send'**
- If you have not set up Direct Debit<sup>1</sup> arrangements, then make your payment using the Direct Credit or BPAY<sup>®</sup> details provided on the 'Summary & Submit' screen.

1 View Direct Debit details in **Employer Details** in Employer Direct portal.

### **Reporting on super payments**

Our portal provides employers with complete **SuperStream** reporting functions. You can retrieve **SuperStream** response messages as they are received from any superannuation fund, and either view onscreen or download these messages.

#### **Reports**

The **'Reports'** button, available from the **Dashboard**, provides employers with the ability to search and filter super payments, and retrieve SuperStream responses from superannuation funds.

#### **Filters**

**Date filters:** Choose either a pre-set filter or choose a date range. These dates refer to the date that the files were submitted.

**Message type:** Contributions messages provide outcome responses regarding the successful/unsuccessful receipt of funds and fund data.

**Member messages:** Provide outcome responses regarding the successful/unsuccessful matching of member data. These messages also contain fund **member numbers**.

#### Feedback

**No feedback:** No response received from the fund. This may change as SuperStream data is updated.

**Info:** Usually indicates successful processing of members' contributions. This may include **new fund member numbers**.

**Error:** Indicates unsuccessful processing of members' contributions and should be accompanied by **refund**.

**Warning:** Indicates successful processing of members' contributions with minor data discrepancies. This may include **corrected fund member numbers**.

**Other filters:** You may use the other available filters to identify responses for specific employees or from specific funds.

#### View report output

**Group messages by:** You may choose to sort the data by certain criteria before selecting **'Search'**. **'Date Initiated'** is the default option.

**On screen:** Once the data is generated, you can select the box displaying the number of messages for either member or contributions. This will open a table where you can select individuals for more information.

**Download:** You can download the same data as a CSV by selecting the **download** button on the far right of the output line. This will offer the option to download **'With Responses'** to see response messages. This will allow you to extract **fund member numbers** to update your payroll system.

SuperStream response messages and payment statuses are also available from the **'Contribution History'** screen after each super batch has been submitted.

#### Payments

The **Payments** button, available on the **Dashboard**, allows employers to view the details and payment processing status of submitted superannuation batches. This screen can also help you identify **refunded monies** or **dishonoured payments**.

#### **Payment screen filters**

The payment screen filters can assist in narrowing your superannuation batch search before selecting 'Search'.

#### Viewing Payment Search Output

Once your search results are displayed, you can **expand** and minimize the details using the **plus** and **minus** symbols. Refer to the **status** displayed to determine if the batch has been processed, and if there are any returned monies.

| Status                           | Description                                                                                                    |
|----------------------------------|----------------------------------------------------------------------------------------------------|
| Employer Batch Submitted         | Details the total batch payment you have made to the superannuation clearing house, and the date and status of this transfer.                                                                                       |
| <b>Employer Payments Cleared</b> | Shows the date the funds have cleared with the clearing house.                                                                                                    |
| SMSF Payment Cleared             | Shows the status of each Self-Managed Super Fund payment included in the batch. Payments are groups and not per employee.                                                                                           |
| APRA Fund Payment Sent           | Shows the status of each APRA-regulated superannuation fund payment included in the batch. Payments are grouped and not per employee.                                                                               |
| Default Fund Payment Sent        | Shows the status of each default superannuation fund payment included in the batch. Payments are grouped and not per employee.                                                                                      |
| SUBSIDY                          | Refers to monies transferred to a defined benefit (Queensland Government only).                                                                                                    |
| Returned or dishonoured payments | May be found using the Payment screen. Expand all <b>fund payment sent</b> boxes<br>and select <b>Ctrl+F.</b> Search for a \$ amount or payment reference if provided. A<br>red 'X' will indicate a failed payment. |
| Self-managed super funds         | Do not have to provide SuperStream responses but may sometimes provide<br>incorrect error messages. Please always check you have received a refund to<br>your bank account with any errors you receive.             |

SuperStream message requirements for super funds are set out by the **Australian Taxation Office**. If you require additional information regarding a message, you must contact the super fund who supplied the message.

### Managing employee details

Our portal is more than just a way to make your super payments. It's also a database to store and maintain each of your employee's **SuperStream** data.

This guide will explain how you can use this database to make it easier for you to meet your super obligations.

#### Add member

You can add your employee's super membership details to the Employer Direct database by either:

#### Uploading a file

If you upload your contributions, the portal will automatically create a member record based on the data in your file.

#### Manually keying in a contribution

To add members to a manual file, you must select the **'Add Member'** button below the contribution grid.

You must provide certain member data as per Australian government requirements, however, you should aim to provide as many details as possible.

#### Mandatory member details

- Tax file number (if provided)
- Employee's full name
- Sex
- Date of birth
- Residential address
- Phone number
- Super fund ABN
- Super fund USI
- Payroll number (if no tax file number).

#### Edit member

Employers must maintain up-to-date employee information in the portal. You can edit employee member details by either:

#### Uploading a file

When you upload new employee details on your superannuation file, our portal will match and update the database records based in this new information.

You may be asked to confirm when **key data** is amended for an employee via the **member matching process**.

#### Manually keying in a contribution

This method will populate a grid of your employees. You can either edit each employee's details in the grid or click the **'View Member Contribution'** button on the employee's grid line. This will bring up the member's details form and you may edit and save their details.

You can prevent terminated employees from repopulating in your grid by entering an employment end-date on their line in the grid.

You can always re-activate this member by searching for their details in the **'Add Member'** screen.

### **Employer and User Maintenance**

The **maintenance** options on our portal let you update details about your employer and portal users for your business.

#### **Employer maintenance**

The **'Maintain Employers'** button, available on the **Dashboard**, allows users to view or update details about your business.

**Search** for the relevant business and select the correct result.

#### **Employer details**

Employer Master<sup>1</sup> users can edit the following:

- **Contact details** for the payroll representative of the employer.
- Address details of the employer headquarters. May be physical or postal address of the organisation.
- Save all changes before leaving the page.

This information will replace any employer details on your upload file, and will be included in super contribution submissions.

#### **Payment details**

This section records the preferred super payment method and bank details for your employer.

Employer Master users can edit the following:

- Payment method of either direct credit or direct debit
- **Direct Debit account** is the account where money will be debited when the payment method is direct debit
- **Refund to employer bank account** is the account where super refunds/returns will be deposited. This must be supplied by all employers.

Changes made to the **payment details** will not update already submitted files. Money will be returned to the account on record **at the time of submission**.

#### Manage funds

This section details any default super fund arrangements, and allows you to enter **self-managed super fund** details manually.

#### Adding an SMSF

- 1. Click 'Add SMSF'
- 2. Enter the ABN, Electronic Service Address (ESA), and bank details provided by your employee and click **'Save'**.

Employer Direct will validate SMSFs against the Australian Business Register, and will populate compliance status and fund names automatically.

If any SMSF details change, the entry must be deleted and a new entry made.

#### Schedule pay cycles

This section gives you the option to track the pay cycles due for submission. This section will replace the dates in your upload file if you choose the default cycle option at upload.

The Employer Solutions Team can assist you with managing this section.

#### Users and user groups

This section shows you the users and user groups associated with an employer.

User can be assigned to the employer as individuals or a group may be created with multiple users, which is then assigned to the employer/s.

The Employer Solutions team can assist you with managing user groups.

#### **Employer preferences**

The employer preference details the file upload format required for your super files. This section also allows you to modify the tabs you see in the contribution grid.

#### **Employer user roles**

Access

View only

X No access

| Function                        | Employer<br>Master                                                                                                    | Employer<br>Admin                                                                                                    | Employer<br>Clerical                                                                                                    | Read<br>Only |
|---------------------------------|----------------------------------------------------------------------------------------------------|----------------------------------------------------------------------------------------------------|----------------------------------------------------------------------------------------------------|--------------|
| Edit and delete users           |                                                                                                    | $\mathbf{X}$                                                                                                    | $\bigotimes$                                                                                                    | $\bigotimes$ |
| Change employer contact details | <b></b>                                                                                                    | <b>Ø</b>                                                                                                    | $\bigotimes$                                                                                                    | ٥            |
| Edit bank account details       | <ul> <li>Image: A start of the start of the start of</li></ul> | ٥                                                                                                    | $\bigotimes$                                                                                                    | ×            |
| Edit files                      | <ul> <li>Image: A start of the start of the start of</li></ul> | <ul> <li>Image: A start of the start of the start of</li></ul> | <ul> <li>Image: A start of the start of the start of</li></ul> | 0            |
| Submit files for payment        | <ul> <li>✓</li> </ul>                                                                                                    |                                                                                                    | $\bigotimes$                                                                                                    | $\mathbf{X}$ |
| Create reports                  | <b></b>                                                                                                    | <ul> <li>Image: A start of the start of the start of</li></ul> | <ul> <li>Image: A start of the start of the start of</li></ul> |              |

#### **User maintenance**

The **'Maintain Users'** button, available on the Dashboard, allows you to view, add, or update the users associated with your employer.

#### **Creating new users**

If you have an access level of **Employer Master**, you can add new users for Employer Direct.

- 1. Select 'Add User' from the user maintenance screen
- 2. Enter the user ID and user's name, then select a user role from the table above
- 3. Enter contact details
- Make sure your employer user group is showing in the 'User Group Access' section. If the 'User Groups' list is empty, click 'Add/Remove User Groups' to add your user group. Click 'Save' once complete to save the new user details.

#### **Managing users**

The maintenance section lets you update details about your user account. You can also set up new users if your access level is **Employer Master**.

- 1. Select **'User Details'** from the maintenance section or the **'Maintain Users'** link in the navigation bar
- 2. From the list, select the user ID you wish to update
- 3. Update any required changes using the tabs at the top of the screen to navigate to each section. Click **'Save'** to save changes.

## **Super Contributions Data Guide**

#### Default and non-Queensland Government employers

The Employer Direct portal is compliant with SuperStream legislation. This contribution data guide outlines the data requirements of the fields within the Superannuation Alternative File Format (SAFF). Please see our <u>SAFF contribution file</u> example for the correct file upload formats.

Employer Direct prefills some data, so we don't need all the fields to be completed. Some funds do not accept data in certain fields. Please refer to our key below and the data table for more information.

#### Data requirement legend

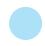

Mandatory information \*indicates only mandatory for QSuper default employers

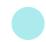

Mandatory in certain circumstances

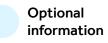

| CSV Column             | SAFF<br>Heading | Requirements for QSuper Employer Direct portal |  |  |  |  |  |
|------------------------|-----------------|------------------------------------------------|--|--|--|--|--|
| Superannuation details |                 |                                                |  |  |  |  |  |

| R  | ABN                                        | QSuper                                                                                                    | 60905115063                     |                                                        |                                                                             |  |
|----|--------------------------------------------|----------------------------------------------------------------------------------------------------|---------------------------------|--------------------------------------------------------|-----------------------------------------------------------------------------|--|
| ĸ  | ADIN                                       | Other Funds                                                                                                    | See choice of fund form         |                                                        |                                                                             |  |
|    |                                            | 60905115063002                                                                                                 |                                 | For arrangements paid to QSuper as the default account |                                                                             |  |
| S  | USI                                        | QSuper                                                                                                    | QSuper 60905115063001           | 60905115063001                                         | For employees contributing<br>under open fund<br>arrangements (non-default) |  |
|    |                                            | Other APRA<br>Super Funds                                                                                      | See choice of fund form         | For arrangements paid to choice funds                  |                                                                             |  |
|    |                                            | Leave this field blank for self-managed super funds (SMSF)                                                     |                                 |                                                        |                                                                             |  |
| U  | Target<br>Electronic<br>Service<br>Address |                                                                                                    |                                 |                                                        |                                                                             |  |
| AA | <b>BSB</b> Number                          | Required fo                                                                                                    | or self-managed super funds (SM | SF). See choice of fund form                           |                                                                             |  |
| AB | Account<br>Number                          |                                                                                                    |                                 |                                                        |                                                                             |  |
| AC | Account Name<br>Text                       |                                                                                                    |                                 |                                                        |                                                                             |  |
|    | Employee personal details                  |                                                                                                    |                                 |                                                        |                                                                             |  |
| АН | TFN                                        | Employee tax file numbers must be provided to super funds where the employee has supplied this to the employer |                                 |                                                        |                                                                             |  |

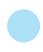

\*indicates only mandatory for QSuper default employers

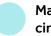

Mandatory in certain circumstances

Optional information

| AI | Person Name<br>Title Text | Accepted values: Mr, Mrs, Ms, Miss, Mx, Dr, Professor |  |  |  |
|----|---------------------------|-------------------------------------------------------|--|--|--|
| AK | Family Name               | Employee surname                                      |  |  |  |
| AL | Given Name                | Employee first name/s                                 |  |  |  |
| AM | Other Given<br>Name       | Employee middle name/s                                |  |  |  |

|    |                                   | Туре                                                                                                    | Male               | Fema       | ale      | Intersex          | Not Stated   |
|----|-----------------------------------|----------------------------------------------------------------------------------------------------|--------------------|------------|----------|-------------------|--------------|
| AN | Sex Code                          |                                                                                                    | 1                  | 2          |          | 3                 | 0            |
| AN | Sex Code                          | Accepted<br>Values                                                                                           | М                  | F          |          |                   |              |
|    |                                   |                                                                                                    | Male               | Fema       | ale      | Intersex          | Unknown      |
| AO | Birth Date                        |                                                                                                    | Employee           | date of bi | rth: YY` | YY-MM-DD          |              |
|    |                                   |                                                                                                    | Туре               |            |          | Accepted Va       | lues         |
| AP | Address Usage                     | Resid                                                                                                    | ential Address     |            |          | RES               |              |
| Ai | Code                              | Pos                                                                                                    | stal Address       |            |          | POS               |              |
|    |                                   | If employee's                                                                                                | s residential addr | ess is kno | own to e | employer, it must | be provided. |
| AQ | Address<br>Details Line 1<br>Text | Employee address – first line                                                                                |                    |            |          |                   |              |
| AR | Address<br>Details Line 2<br>Text | Provide if relevant<br>Used for international addresses                                                      |                    |            |          |                   |              |
| AS | Address<br>Details Line 3<br>Text |                                                                                                    |                    |            |          |                   |              |
| AT | Address<br>Details Line 4<br>Text |                                                                                                    |                    |            |          |                   |              |
| AU | Locality Name<br>Text             | Employee address – city, suburb or town                                                                      |                    |            |          |                   |              |
| AV | Postcode Text                     | Employee address – Australian postcode                                                                       |                    |            |          |                   |              |
| AW | State or<br>Territory Code        | Employee address – Australia state or territory<br>Accepted values: ACT, NSW, NT, TAS, QLD, SA, VIC, WA, AAT |                    |            |          |                   |              |

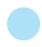

\*indicates only mandatory for QSuper default employers

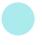

Mandatory in certain circumstances

Optional information

| AX | Country Code                               | Employee address – country<br>ISO 3166 two-character codes only; e.g. au, gb, nz, in                                                                                      |                                             |  |  |
|----|--------------------------------------------|----------------------------------------------------------------------------------------------------|---------------------------------------------|--|--|
| AY | E-mail Address<br>Text                     | Employee's preferred email address                                                                                                    |                                             |  |  |
| AZ | Telephone<br>Minimal<br>Number<br>Landline | Must provide either landline or mobile for all employees<br>Must be 10 digits<br>It is a legislative requirement for an employer to supply if they have<br>this on record |                                             |  |  |
| ВА | Telephone<br>Minimal<br>Number<br>Mobile   | Must provide either landline or mobile for all employees<br>Must be 10 digits<br>It is a legislative requirement for an employer to supply if they have<br>this on record |                                             |  |  |
| BB | Member Client<br>Identifier                | Employee's super fund member number if provided<br>Leave blank for new QSuper account holders                                                                             |                                             |  |  |
| BC | Payroll<br>Number<br>Identifier            | Employee unique payroll number                                                                                                    |                                             |  |  |
| BD | *Employment<br>End Date                    |                                                                                                    | oyment end-date<br>Ient End Reason provided |  |  |
|    |                                            | Reason                                                                                                    | Accepted Value                              |  |  |
|    |                                            | Resignation                                                                                                    | LW                                          |  |  |
|    | *Employment                                | Deceased                                                                                                    | LD                                          |  |  |
| BE | End Reason                                 | III Health                                                                                                    | LZ                                          |  |  |
|    | Text                                       | Dismissal                                                                                                    | LF                                          |  |  |
|    |                                            | Other                                                                                                    | LR                                          |  |  |
|    |                                            | Must be provided for QSuper account holders upon termination                                                                                                    |                                             |  |  |

| BF | Pay Period<br>Start Date                       | Either provided in file or selected in Employer Direct<br>YYYY-MM-DD                                                                                                    |                                                                        |  |  |
|----|------------------------------------------------|----------------------------------------------------------------------------------------------------|------------------------------------------------------------------------|--|--|
| BG | Pay Period End<br>Date                         | Either provided in file or selected in Employer Direct<br>YYYY-MM-DD                                                                                                    |                                                                        |  |  |
| ВН | \$<br>Super<br>Guarantee<br>Amount             | Superannuation guarantee employer contributions                                                                                                    |                                                                        |  |  |
| BJ | \$<br>Personal<br>Contributions<br>Amount      | Post tax employee voluntary contributions                                                                                                    |                                                                        |  |  |
| ВК | \$<br>Salary<br>Sacrificed<br>Amount           | Pre-tax employee voluntary contributions                                                                                                    |                                                                        |  |  |
| BL | \$<br>Voluntary<br>Amount                      | Employer contributions in addition to superannuation guarantee contributions                                                                                                    |                                                                        |  |  |
| BP | *Employment<br>Start Date                      | Employee employment start date<br>YYYY-MM-DD                                                                                                    |                                                                        |  |  |
| BV | \$<br>Annual Salary<br>for Insurance<br>Amount | Employee annual salary for superannuation purposes<br>Required for all non-casual employees with QSuper Accumulation accounts.<br>This is a 'static' annual superannuable salary for each non-casual employee,<br>defined as base salary plus allowances approved by the Governor in Council<br>(if applicable), and exclusive of any adjustments for periodic errors. |                                                                        |  |  |
| BX | Occupation<br>Description                      |                                                                                                    | Australian & New Zealand Standard<br>s preferred, otherwise free text. |  |  |
| СВ | *Employment<br>Status Code                     |                                                                                                    | Casual or Contractor<br>asual employees                                |  |  |
|    |                                                | Reason                                                                                                    | Accepted Values                                                        |  |  |
|    |                                                | New Member (default employers)                                                                                                    | NM                                                                     |  |  |
|    | *Member                                        | Existing Member                                                                                                    | EM                                                                     |  |  |
| CE | Registration<br>Amendment                      | On WorkCover                                                                                                    | EW                                                                     |  |  |
|    | Reason Text                                    | LWOP (illness)                                                                                                    | EI                                                                     |  |  |
|    |                                                | LWOP (Other)                                                                                                    | EL                                                                     |  |  |
|    |                                                | Must be provided for all                                                                                                    | QSuper account holders                                                 |  |  |

#### Superannuation contribution details

### **Super Contributions Data Guide**

#### **Queensland Government employers**

The Employer Direct portal is compliant with SuperStream legislation. This contribution data guide outlines the data requirements of the fields within the Superannuation Alternative File Format (SAFF). Please see our <u>SAFF contribution file example</u> for the correct file upload formats.

Employer Direct prefills some data, so not all fields to be completed. Some funds do not accept data in certain fields. Please refer to our key below, and the data table for more information.

#### Data requirement legend

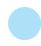

Mandatory information

\*indicates only mandatory

for QSuper default employers

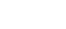

Mandatory in certain circumstances

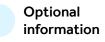

| CSV Column | SAFF Heading                            | Requirements for QSuper Employer Direct portal                        |                                     |                                                                                                    |                                                                                                    |  |  |
|------------|-----------------------------------------|-----------------------------------------------------------------------|-------------------------------------|----------------------------------------------------------------------------------------------------|----------------------------------------------------------------------------------------------------|--|--|
|            | Superannuation details                  |                                                                       |                                     |                                                                                                    |                                                                                                    |  |  |
| R          | ABN                                     | QSuper                                                                | QSuper 60905115063                  |                                                                                                    |                                                                                                    |  |  |
| K          | ADN                                     | Other Funds                                                           | See choice                          | of fund form                                                                                                    |                                                                                                    |  |  |
|            |                                         |                                                                       | 60905115063002                      | For Queensland Government<br>arrangements paid to QSuper<br>as the default account                                                                                                    |                                                                                                    |  |  |
| c          |                                         |                                                                       | QSuper                              | 60905115063001                                                                                                    | For employees contributing<br>under open fund arrangements<br>(non-government) – non-core<br>government employers only |  |  |
| 5          | S USI                                   |                                                                       | See choice of fund form             | For Queensland Government<br>arrangements paid to choice<br>funds – see Section 15D of<br><i>Superannuation (State Public<br/>Sector) Act 1990</i> and non-<br>government arrangements |                                                                                                    |  |  |
|            |                                         | Lea                                                                   | ive this field blank for self-manag | ed super funds (SMSF)                                                                                                    |                                                                                                    |  |  |
| U          | Target<br>Electronic<br>Service Address |                                                                       |                                     |                                                                                                    |                                                                                                    |  |  |
| AA         | <b>BSB</b> Number                       |                                                                       |                                     |                                                                                                    |                                                                                                    |  |  |
| AB         | Account<br>Number                       | Required for self-managed super funds (SMSF). See choice of fund form |                                     |                                                                                                    |                                                                                                    |  |  |
| AC         | Account Name<br>Text                    |                                                                       |                                     |                                                                                                    |                                                                                                    |  |  |

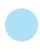

\*indicates only mandatory for QSuper default employers

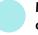

Mandatory in certain circumstances

Optional information

#### Employee personal details

| AH | TFN                            | Employee tax file numbers must be provided to super funds where the employee has supplied this to the employer |                     |                      |            |                  |               |
|----|--------------------------------|----------------------------------------------------------------------------------------------------|---------------------|----------------------|------------|------------------|---------------|
| AI | Person Name<br>Title Text      | Accepted values: Mr, Mrs, Ms, Miss, Mx, Dr, Professor                                                          |                     |                      |            |                  |               |
| AK | Family Name                    |                                                                                                    |                     | Employe              | e surnar   | me               |               |
| AL | Given Name                     |                                                                                                    | E                   | mployee              | first nan  | ne/s             |               |
| АМ | Other Given<br>Name            |                                                                                                    | Em                  | ployee n             | niddle na  | ame/s            |               |
|    |                                | Туре                                                                                                    | Male                | Fen                  | nale       | Intersex         | Not Stated    |
| AN | Sex Code                       |                                                                                                    | 1                   | 2                    | 2          | 3                | 0             |
|    | Jex Code                       | Accepted<br>Values                                                                                             | М                   | I                    | F          |                  |               |
|    |                                |                                                                                                    | Male                | Fen                  | nale       | Intersex         | Unknown       |
| AO | Birth Date                     |                                                                                                    | Employee            | e date of            | birth: YY  | YY-MM-DD         |               |
|    |                                |                                                                                                    | Туре                |                      |            | Accepted Va      | alues         |
| AP | Address Usage                  | Resic                                                                                                    | lential Address     |                      | RES        |                  |               |
| Ar | Code                           | Ро                                                                                                    | stal Address        |                      | POS        |                  |               |
|    |                                | If employee                                                                                                    | e's residential ado | dress is k           | nown to    | employer, it mus | t be provided |
| AQ | Address Details<br>Line 1 Text | Employee address – first line                                                                                  |                     |                      |            |                  |               |
| AR | Address Details<br>Line 2 Text |                                                                                                    |                     |                      |            |                  |               |
| AS | Address Details<br>Line 3 Text |                                                                                                    | Used f              | Provide<br>or intern |            | nt<br>Iddresses  |               |
| AT | Address Details<br>Line 4 Text |                                                                                                    |                     |                      |            |                  |               |
| AU | Locality Name<br>Text          |                                                                                                    | Employee            | address              | – city, su | burb or town     |               |
| AV | Postcode Text                  | Employee address – Australian postcode                                                                         |                     |                      |            |                  |               |
| AW | State or<br>Territory Code     | Employee address – Australia state or territory<br>Accepted values: ACT, NSW, NT, TAS, QLD, SA, VIC, WA, AAT   |                     |                      |            |                  |               |
| AX | Country Code                   | Employee address – country<br>ISO 1366 two-character codes only; e.g. au, gb, nz, in                           |                     |                      |            |                  |               |
| AY | E-mail<br>Address Text         | Employee's preferred email address                                                                             |                     |                      |            |                  |               |

\*indicates only mandatory for QSuper default employers

Guarantee

Amount

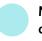

Mandatory in certain circumstances

Optional information

| AZ | Telephone<br>Minimal<br>Number<br>Landline | Must provide either landline or mobile for all employees<br>Must be 10 digits<br>It is a legislative requirement for an employer to supply if they have this on record |                                                                |  |  |  |
|----|--------------------------------------------|----------------------------------------------------------------------------------------------------|----------------------------------------------------------------|--|--|--|
| ВА | Telephone<br>Minimal<br>Number Mobile      | Must provide either landline or mobile for all employees<br>Must be 10 digits<br>It is a legislative requirement for an employer to supply if they have this on record |                                                                |  |  |  |
| PP | Member Client                              | Employee's super fund m                                                                                                    | nember number if provided                                      |  |  |  |
| BB | Identifier                                 | Leave blank for new C                                                                                                    | Super account holders                                          |  |  |  |
| BC | Payroll Number<br>Identifier               | Employee uniqu                                                                                                    | ue payroll number                                              |  |  |  |
| BD | *Employment                                | Employee empl                                                                                                    | oyment end-date                                                |  |  |  |
|    | End Date                                   | Required when Employr                                                                                                    | nent End Reason provided                                       |  |  |  |
|    |                                            | Reason                                                                                                    | Accepted Value                                                 |  |  |  |
|    |                                            | Leaver Transfer (MOG or<br>Government to Government)                                                                                                    | LT                                                             |  |  |  |
|    |                                            | Resignation                                                                                                    | LW                                                             |  |  |  |
| BE | *Employment<br>End Reason                  | Deceased                                                                                                    | LD                                                             |  |  |  |
|    | Text                                       | III Health                                                                                                    | LZ                                                             |  |  |  |
|    |                                            | Dismissal                                                                                                    | LF                                                             |  |  |  |
|    |                                            | Other                                                                                                    | LR                                                             |  |  |  |
|    |                                            | Must be provided for QSuper a                                                                                                    | ccount holders upon termination                                |  |  |  |
|    |                                            | Superannuation contribution detail                                                                                                    | ils                                                            |  |  |  |
| BF | Pay Period Start<br>Date                   | ·                                                                                                    | selected in Employer Direct                                    |  |  |  |
|    |                                            | YYYY-MM-DD                                                                                                    |                                                                |  |  |  |
| BG | Pay Period End<br>Date                     | Either provided in file or selected in Employer Direct<br>YYYY-MM-DD                                                                                                   |                                                                |  |  |  |
|    |                                            | Member Type                                                                                                    | Data                                                           |  |  |  |
| ВН | \$<br>Super                                | QSuper Accumulation                                                                                                    | Mandatory employer contributions including employer additional |  |  |  |

Choice fund

**QSuper Defined Benefit** 

Do not use

Mandatory employer contributions

including employer additional

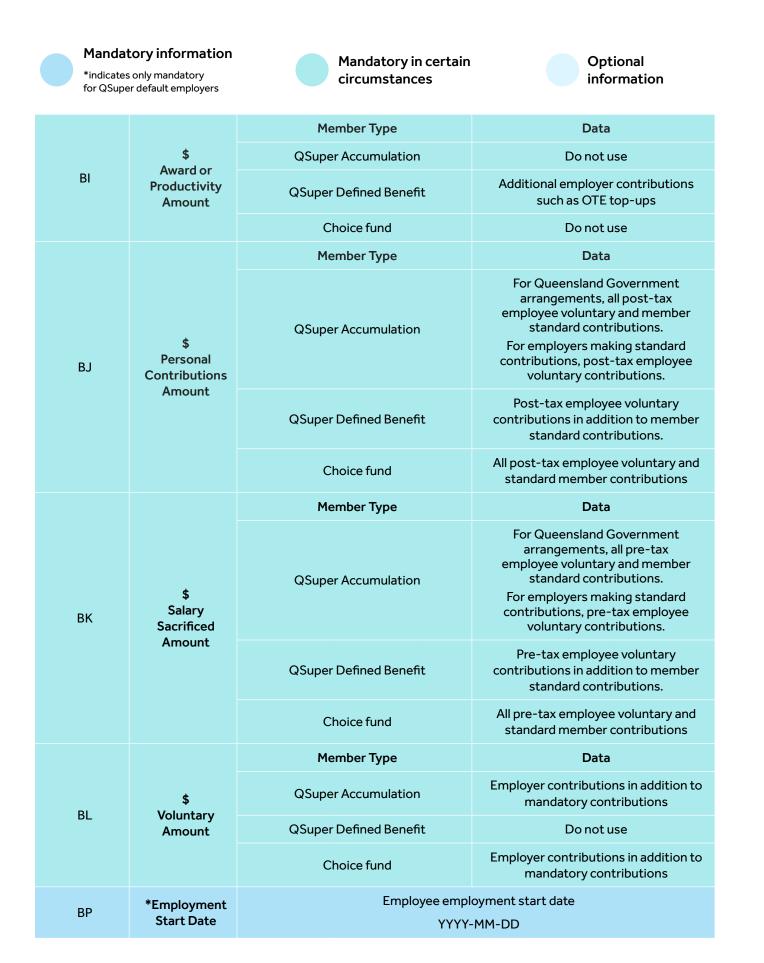

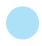

\*indicates only mandatory for QSuper default employers

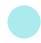

Mandatory in certain circumstances

Optional information

| BV | \$<br>Annual Salary<br>for Insurance<br>Amount           | Required for all non-casual employees with QSuper Accumulation accounts.<br>This is a 'static' annual superannuable salary for each non-casual employee,<br>defined as base salary plus allowances approved by the Governor in Council<br>(if applicable), and exclusive of any adjustments for periodic errors. Refer to<br>Appendix 1 for more information. |                                                                                             |
|----|----------------------------------------------------------|----------------------------------------------------------------------------------------------------|---------------------------------------------------------------------------------------------|
| BX | Occupation<br>Description                                | <u>The Australian Bureau of Statistics, Australian &amp; New Zealand Standard</u><br>of Occupations (six-digit code) is preferred, otherwise free text.                                                                                                    |                                                                                             |
| CA | *Benefit<br>Category Text                                | Category                                                                                                    | Accepted Values                                                                             |
|    |                                                          | QSuper Accumulation                                                                                                    | AP                                                                                          |
|    |                                                          | QSuper Defined Benefit                                                                                                    | DB                                                                                          |
|    |                                                          | QSuper State Plan                                                                                                    | SP                                                                                          |
|    |                                                          | QSuper Police Plan                                                                                                    | РР                                                                                          |
|    |                                                          | Only required for QSuper default arrangements                                                                                                    |                                                                                             |
| СВ | *Employment<br>Status Code                               | Full Time, Part Time, Casual or Contractor                                                                                                    |                                                                                             |
| CE | *Member<br>Registration<br>Amendment<br>Reason Text      | Reason                                                                                                    | Accepted Values                                                                             |
|    |                                                          | New Member (default employers)                                                                                                    | NM                                                                                          |
|    |                                                          | New Transfer (MOG or<br>Government to Government)                                                                                                    | NT                                                                                          |
|    |                                                          | New Secondment<br>(Government to Government)                                                                                                    | NS                                                                                          |
|    |                                                          | Existing Member                                                                                                    | EM                                                                                          |
|    |                                                          | On WorkCover                                                                                                    | EW                                                                                          |
|    |                                                          | LWOP (illness)                                                                                                    | El                                                                                          |
|    |                                                          | Secondment (for DB members)                                                                                                    | ES                                                                                          |
|    |                                                          | LWOP (Other)                                                                                                    | EL                                                                                          |
|    |                                                          | Must be provided for all QSuper account holders                                                                                                    |                                                                                             |
| CF | *\$<br>Defined Benefit<br>Member Pre-Tax<br>Contribution | Member Type                                                                                                    | Data                                                                                        |
|    |                                                          | QSuper Accumulation                                                                                                    | Pre-tax member standard contributions<br>from employers who make<br>standard contributions. |
|    |                                                          | QSuper Defined Benefit                                                                                                    | Pre-tax member standard contributions                                                       |

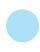

Mandatory information

\*indicates only mandatory for QSuper default employers

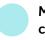

Mandatory in certain circumstances

Optional information

| CG | *\$<br>Defined Benefit<br>Member<br>Post-Tax<br>Contribution | Member Type                                                                                                    | Data                                                                                                    |
|----|--------------------------------------------------------------|----------------------------------------------------------------------------------------------------|----------------------------------------------------------------------------------------------------|
|    |                                                              | QSuper Accumulation                                                                                                    | Post-tax member standard<br>contributions from employers who<br>make standard contributions.                 |
|    |                                                              | QSuper Defined Benefit                                                                                                    | Post-tax member standard contributions                                                                       |
|    |                                                              | Choice fund                                                                                                    | Do not use unless specified                                                                                  |
| СН | *\$<br>Defined Benefit<br>Employer<br>Contribution           | Member Type                                                                                                    | Data                                                                                                    |
|    |                                                              | QSuper Accumulation                                                                                                    | Do not use                                                                                                   |
|    |                                                              | QSuper Defined Benefit                                                                                                    | Mandatory employer contributions including employer additional                                               |
|    |                                                              | Choice fund                                                                                                    | Do not use unless specifically required by another fund                                                      |
| CL | *\$<br>Ordinary Time<br>Earnings                             | Ordinary time earnings as defined by the Australian Taxation Office for the contribution period for most employers. For employers with Queensland Government arrangements, use the Ordinary time earnings definition as per Queensland Government guidance. |                                                                                                    |
| СМ | *\$<br>Actual Periodic<br>Salary or Wages<br>Earned          | Category                                                                                                    | Value                                                                                                    |
|    |                                                              | АР                                                                                                    | Super salary as defined by QSuper for the contribution period                                                |
|    |                                                              | DB                                                                                                    | Super salary as defined by QSuper<br>for 1 July (does not change until<br>first pay cycle of financial year) |
|    |                                                              | SP & PP                                                                                                    | Super salary as defined by QSuper<br>for 1 October (does not change until<br>first full November pay cycle)  |
|    |                                                              | Choice fund                                                                                                    | Not required                                                                                                 |
| CN | Superannuable<br>Allowances Paid                             | The amount of shift allowances paid to the employee in the contribution period<br>This is only applicable to core Queensland Government employers                                                                                                    |                                                                                                    |
| CR | *Full-Time<br>Hours                                          | Number of hours a full-time employee would work during the contribution period e.g. 72.50                                                                                                    |                                                                                                    |
| CS | *Contracted<br>Hours                                         | Number of hours the employee is contracted to work during the contribution period                                                                                                    |                                                                                                    |
| СТ | *Actual Hours<br>Paid                                        | Number of hours the employee is paid for during the contribution period                                                                                                    |                                                                                                    |
| DB | *Defined Benefit<br>Member Rate                              | Member contribution rate as a percentage of super salary (comprehensive Accumulation and Defined Benefit members only)                                                                                                    |                                                                                                    |

### **Appendix 1: Annual Salary for Insurance**

In this field, report the 'Static' annual superannuable salary for each non-casual employee, defined as base salary plus allowances approved by the Governor in Council (if applicable), exclusive of any adjustments for periodic errors.

Changes to the static salary can be applied in the case of:

- Real-time yearly increases and increments
- Back-dated salary increases (as at the point of change do not include salary adjustments for backdating)
- Salary changes due to promotion
- A Salary for Superannuation Purposes Agreement being put in place between the employee and employer and provided to QSuper.

For part-time employees, the static salary is to be the contracted salary, for example:

- Full-time salary = \$100,000.00
- Employee is 0.8 FTE
- Salary to be reported as \$80,000.00. No changes to be made to the part-time salary unless a permanent change is made to their contracted hours.

For changes to part-time ratios that occur within a pay period, report the static salary at the commencement of the reporting period.

Not to be pro-rated for employees stopping or starting employment part way through the pay cycle.

A Salary for Superannuation Purposes Agreement that has been put in place between the employee and employer should not change an employee's Annual Salary for Insurance.

#### IMPORTANT: Salary for insurance purposes

It's important to provide us with salary information for your non-casual employees who have QSuper Accumulation accounts.

Australian Retirement Trust and your employees may inquire about these salaries from time to time to ensure validity, or to request an updated salary.

Visit **qsuper.qld.gov.au/employers** for more information.

For help with registering for, or using Employer Direct, contact us.

🔄 employer@qsuper.qld.gov.au

🕅 1300 367 845

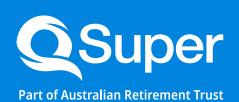

#### qsuper.qld.gov.au/employers

This information and all QSuper products are issued by Australian Retirement Trust Pty Ltd (ABN 88 010 720 840, AFSL 228975) as trustee for Australian Retirement Trust (ABN 60 905 115 063). Any reference to "QSuper" is a reference to the Government Division of Australian Retirement Trust. 236337. 07/24.